Select a Color Sélectionner une couleur Wählen Sie eine Farbe Seleccione un color Selezionare un colore

87

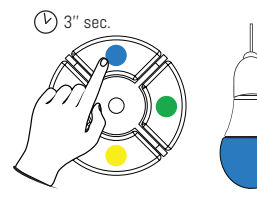

Record as a favorite Enregistrer comme favori Als Favorit festlegen Guadar como favorito Registra come preferito

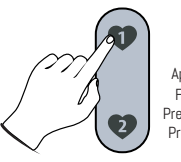

3 seconds long press Appui long de 3 secondes Für 3 Sekunden drücken Presión larga de 3 segundos Premere a lungo 3 secondi

∩

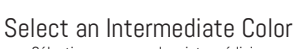

Sélectionner une couleur intermédiaire Wählen Sie eine Übergangsfarbe Seleccionar un color intermedio Selezionare un colore intermedio

**AU** 

Multiple click Appui successif Mehrmals klicken Presiones sucesivas Stampa multipla

J

Jz

J

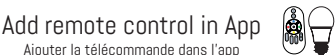

Ajouter la télécommande dans l'app Fernbedienung in app hinzufügen Añadir el mando en la aplicación Aggiungere il telecomando nell' app

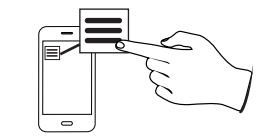

Select «My Controllers» Sélectionner «Mes Contrôleurs» Wählen Sie «Meine Controller» Seleccionar «Mis Controladores» Selezionare «i miei Telecomandi»  $\overline{\phantom{0}}$ 

Put remote control in «smartphone» mode Mettre la télécommande en mode «smartphone» Fernbedienung in «Smartphone» -Modus setzen Poner el mando en modo «smartphone» Impostare il telecomando in modalità «smartphone»

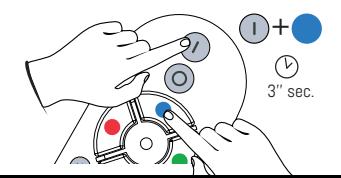

**Compatibility** Compatibilité Kompatibilität Compatibilidad Compatibilità

Eglo LED Connect AwoX SmartLIGHT Mesh

For more information, read the user guide Pour plus d'information, lire le mode d'emploi Weitere Informationen finden Sie in der Bedienungsanleitung Para más información, leer la guía del usuario Per ulteriori informazioni, leggere il manuale d'uso

http://www.awox.com/user-guides

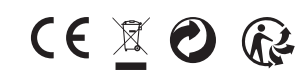

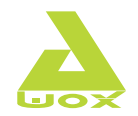

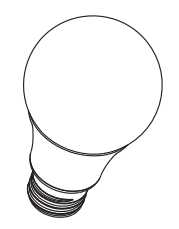

Mesh Light Bulb Ampoule Mesh Mesh Glühbirne Bombilla Mesh Lampadina Mesh

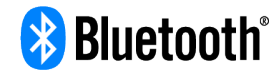

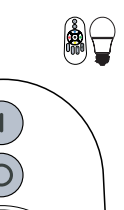

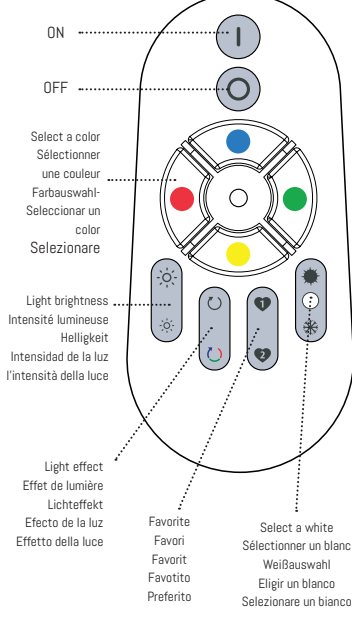

ON

**3**

3 seconds long press  $\left[\begin{matrix} \bullet \\ \bullet \\ \bullet \end{matrix} \right]$ Appui long de 3 secondes Für 3 Sekunden drücken Presión larga de 3 segundos Premere a lungo 3 secondi

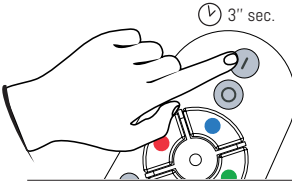

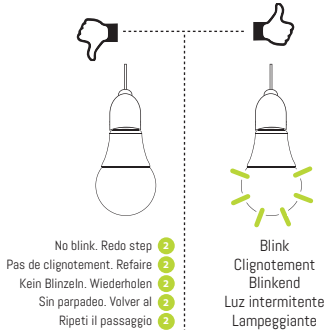

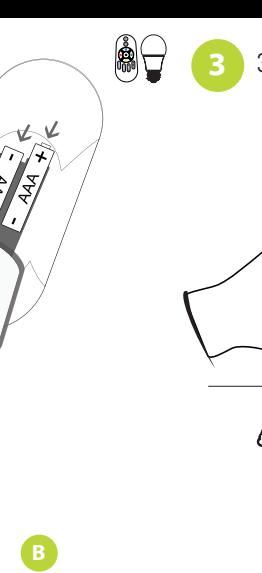

ON

 $\boxed{\blacksquare}$ 

OFF

 $\begin{matrix}\blacksquare\end{matrix}$ ė

/≴ /∗.

V

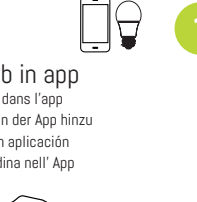

**2**

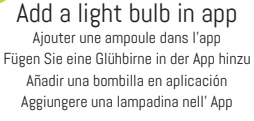

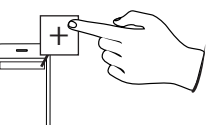

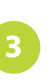

**2**

⊢⊣

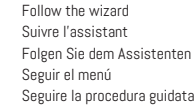

 $\bullet$ 

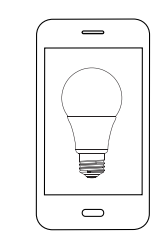

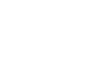

Download SmartCONTROL app Télécharger l'application SmartCONTROL Laden Sie die App herunter SmartCONTROL Descarga la aplicación SmartCONTROL Scaricare l'applicazione SmartCONTROL

## AwoX SmartControl

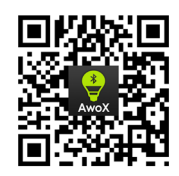

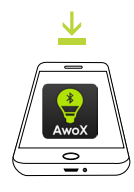

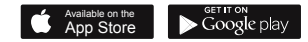